## **Workforce Central® Running a report**

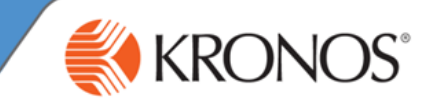

In Workforce Central Navigator, as an employee, you access to the My Reports widget. The My Reports widget contains three reports that help you to track your accrual balances and schedule, and provides details regarding the time that you worked.

In this job aid you will learn how to access and run reports using the My Reports widget.

### **Accessing My Reports**

- **1** Go to **https://sclogistics.kronos.net/wfc/logon**
- **2** Log in using your credentials.

Access the **My Reports** widget from the **Related Items** pane, and click the **My Reports** link. **3**

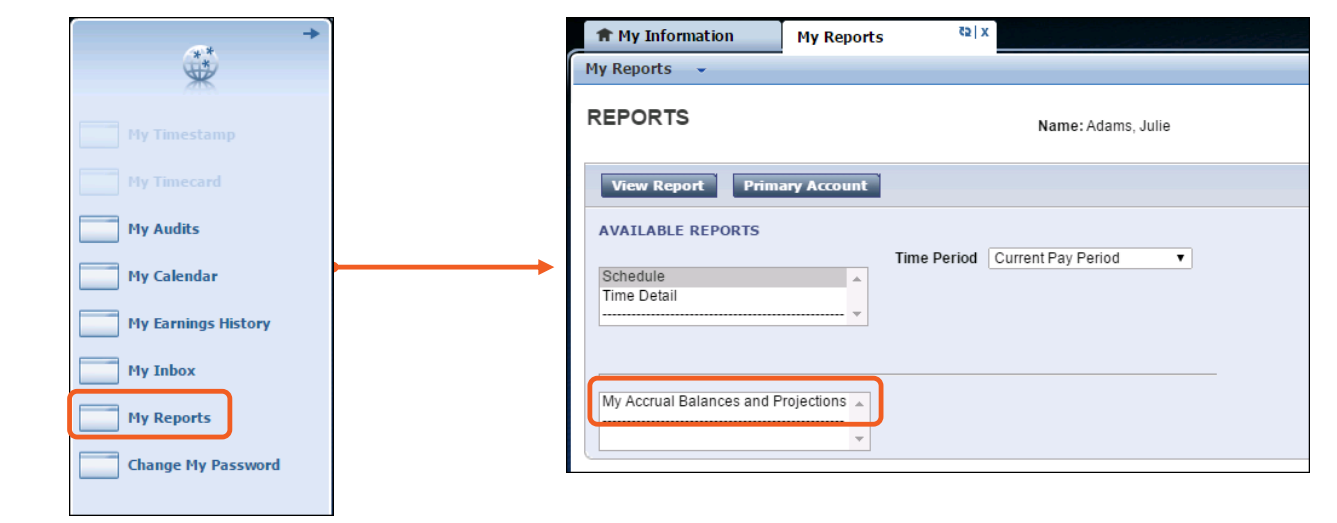

#### **Running the My Accrual Balances and Projections report**

The My Accrual Balances and Projections report provides you with a summary of available leave time and projected future balances.

Vacation

**1** Access the **My Reports** widget.

#### From **Available Reports**, select **My Accrual Balances and Projections**. **2**

- If you are not running the report using today's date, **3** from the **Time Period** drop-down list, select the **Specific Date** for which you want to run the report.
- **MY ACCRUAL BALANCES AND PROJECTIONS** Return Date Selected: 2/04/2014 Printed: 2/04/2014 Name: Adams, Julie  $ID: 1$ Accrual Period Ending Furthest Projected Projected Projected Projected Balance w/o Accrual Code Proj. Credits Takings Type **Balance** Taking Date Credits Balance

1/01/2015

 $0:00$ 

120:00

160:00

160:00

- **4** In the **Date** field, enter or select the applicable date.
- **5** Click the **View Report** button.
- **6** To print the report, click the print icon within your browser.

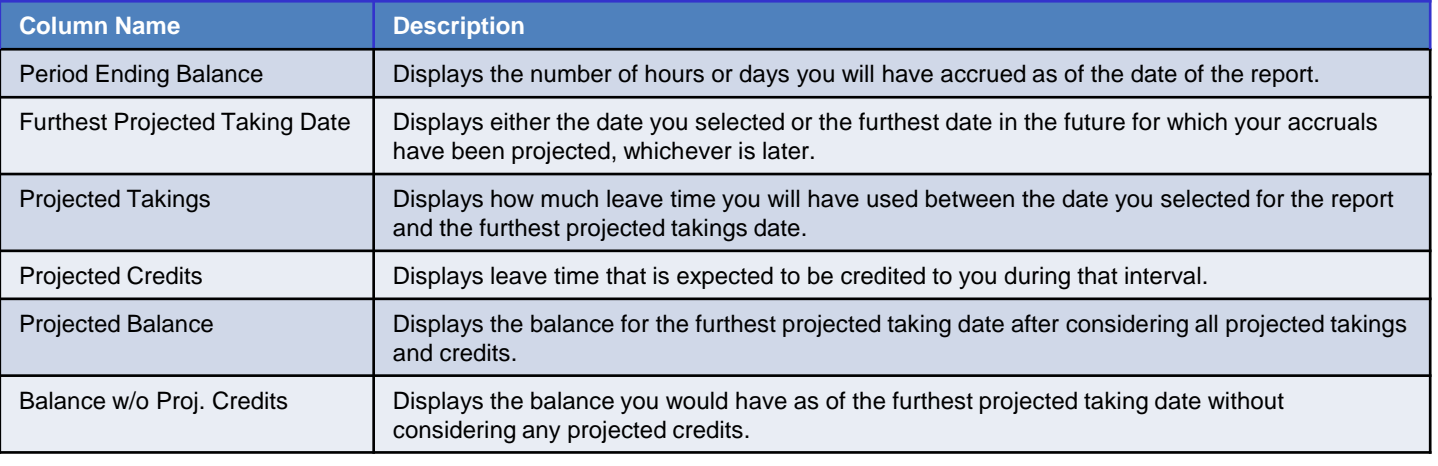

Hour

160:00

# **Workforce Central®**

### **Running a report**

### **Running the Schedule report**

The Schedule report provides details regarding dates and times you are expected to work as well as scheduled account transfers and vacation times.  $\bigcap_{i=1}^{\infty} M_i$  Information  $\bigcap_{i=1}^{\infty} M_i$  Reports  $\frac{1}{2}$ 

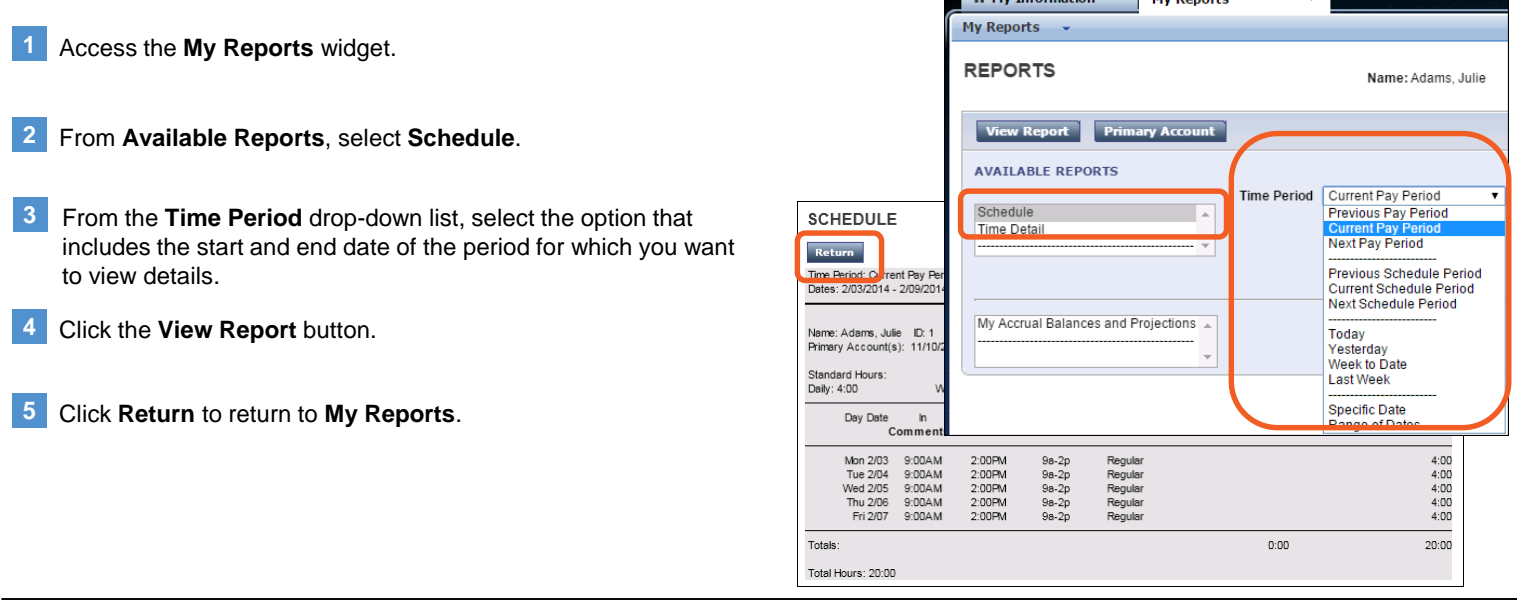

### **Running the Time Detail report**

The Time Detail report provides details regarding the time you worked, the account you worked under, and any pay code edits that were made, for example, sick or personal time.

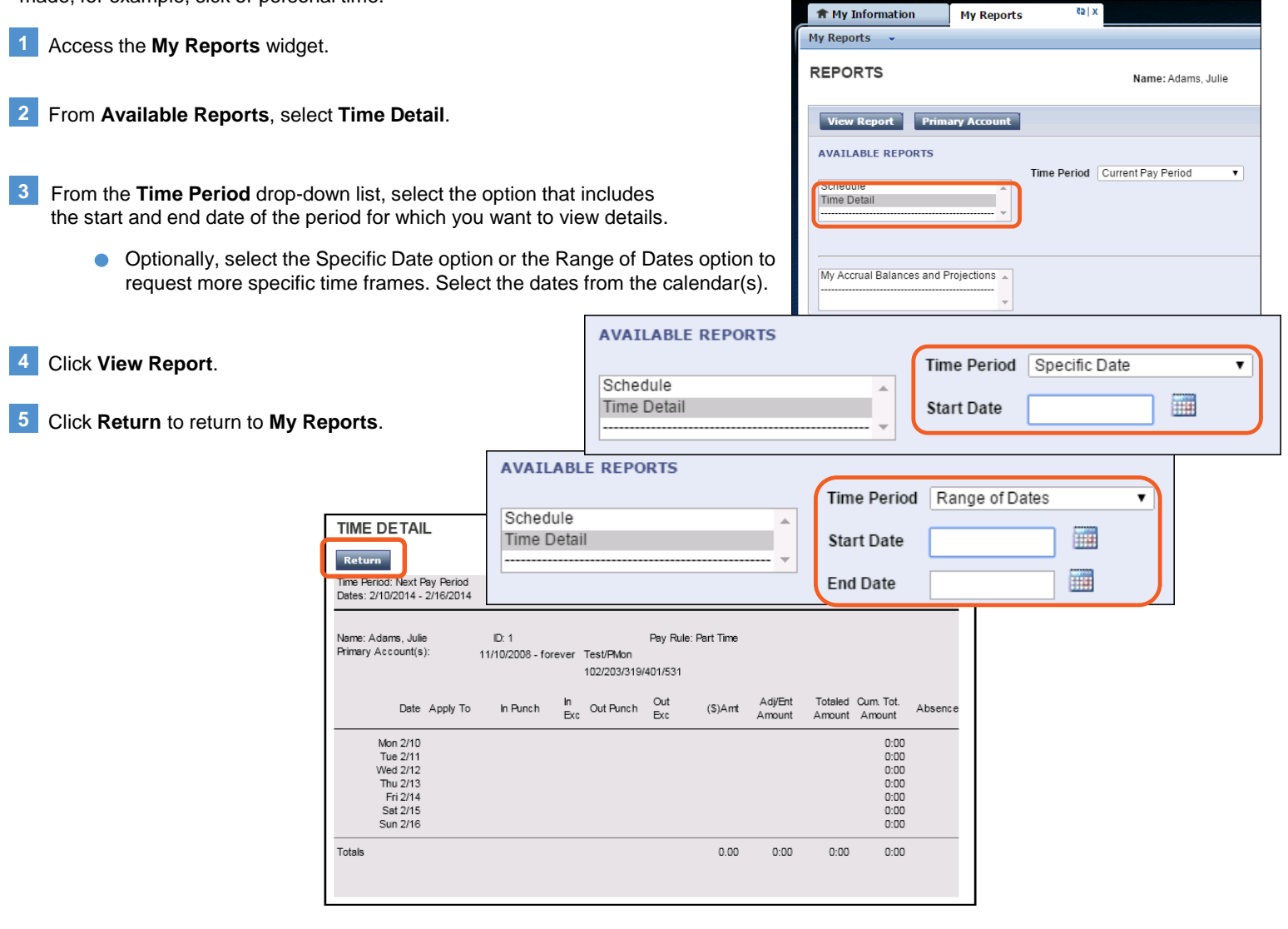

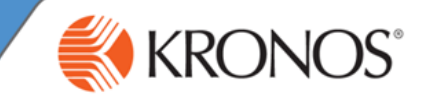